# **Dynamic Refresh Rate**

This section is only visible in expert mode.

This option was renamed in MP 1.1.0 from Refresh Rate to Dynamic Refresh Rate.

### Dynamic Refresh Rate - Theory

First you need to understand the theory before you use this option.

A video file contains roughly 24, 25 or 30 frames per second (FPS). Your HTPC has a video card which produces a signal to your TV or monitor. This signal in theory can be anything from 24, 25, 30, 50, 60, 75 or even 100Hz. i.e. 60Hz means the signal is refreshed 60 times a second. If there is a mismatch in the FPS from your media file and the Hz signal to your TV or monitor, this is most likely to be visible as judder in the video. Dynamic Refresh Rate Changer attempts to address this by synchronising the output of the video with the rate of the TV

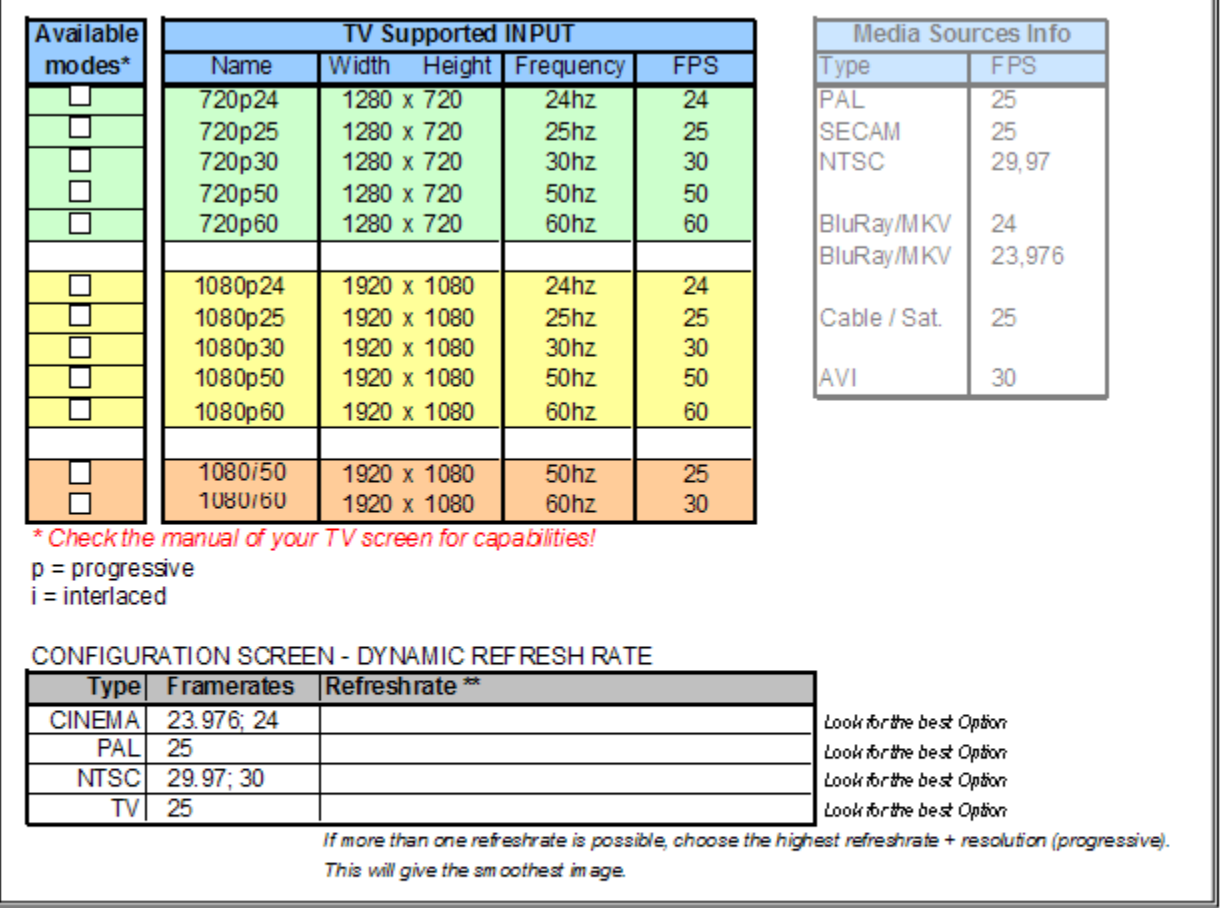

\*\* If there is no "Perfect!" match, you must choose the best option your self.

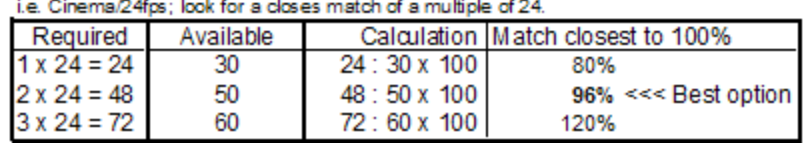

## **Options**

You may also change this settings in the MediaPortal Interface, see Refresh Rate Settings.

Dynamic Refresh Rate Setup

Dynamic Refresh Rate Changer is a feature that works by inspecting the media file going to be played and dynamically changes the refresh rate of the display to<br>a multiple of the video frame rate. This will eliminate any judder or jerky video playback you might have.

NOTE! It is important that your display device (eg. TV) is able to utilize these different refresh rates. eg. 24hz is often called 24p mode.

Keep the action fields empty and an internal refresh rate change will be done. Otherwise specify a command line with parameters for batch file, powerstrip etc.

Enable Dynamic Refresh Rate Control. | Use device reset.

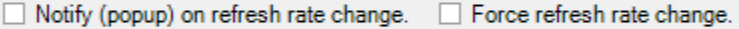

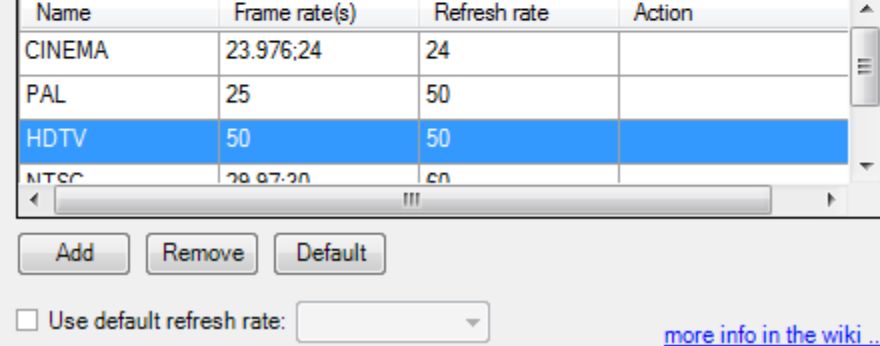

- **Enable Dynamic Refresh Rate Control** Switches Dynamic Refresh ON or OFF
- **Use Device Reset**
- If the refresh rate changing method provokes a device reset, enable this option.
- **Notify (popup) of refresh rate change** You can specify if you wish to be notified of change of refresh rate
- **Force Refresh Rate Change** Disable detection of current refresh rate and force change to specified rate **Use default refresh rate**

When playback of a media file is stopped, the refresh rate will go back to original refresh rate before changing. Options are all refresh rates defined in the list above.

**Note:** When you use a Multi Seat setup and use RTSP for LiveTV, the Dynamic Refresh Rate doesn't work! More info about this can be found in the [Known](https://www.team-mediaportal.com/wiki/display/MediaPortal1/Known+Issues#KnownIssues-DynamicRefreshRatedoesn) [Issues](https://www.team-mediaportal.com/wiki/display/MediaPortal1/Known+Issues#KnownIssues-DynamicRefreshRatedoesn) Wiki.

**Note 2:** For Dynamic Refresh Rate to work on actual discs, you have to enable the setting **Use MediaInfo for DVDs** see [DVD Player](https://www.team-mediaportal.com/wiki/display/MediaPortal1/DVD+Discs+Images+Player).

As of MediaPortal 1.3 Final, the default refresh rates have been optimized for Blu-ray playback, NTSC & ATSC. The default settings are: **Name Frame rate(s) refresh rate**

CINEMA 23.976 23 CINEMA24 24 24 PAL 25 50  $PALHD$  50 50 NTSC 29.97 59 NTSCHD 59.94 59  $ATSC$  30 60  $ATSCHD$  60 60

## TV Modes Tool

A TV modes tool is available to calculate settings for refresh rate changer based on display capabities of the TV you are using. (Thanks to Edterbak)

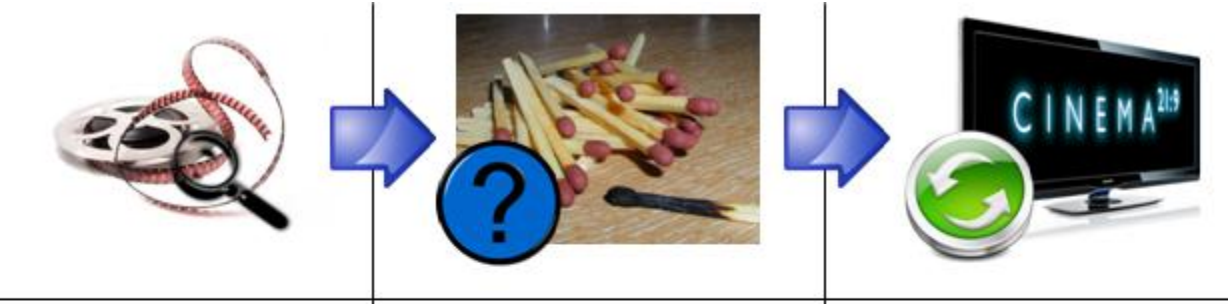

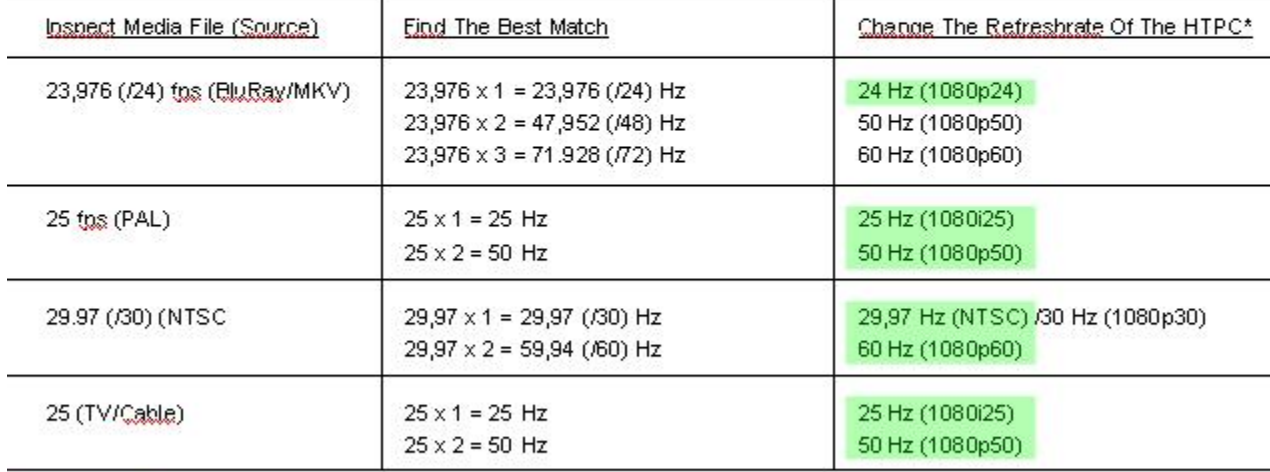

#### Best Match

.The available refresh rates depend on the canabilities of your TV screen. Possible is: 23.976, 24, 25, 29.97, 30, 50 and 60Hz. Read the manual of your TV to make sure you select the correct input modes.

#### **DOWNLOAD TV MODES TOOL (to calculate refresh rates)**

//forum.team-mediaportal.com/mediaportal-1-talk-45/automatic-refreshrate-changer-44338/index62.html

#### Further Information

• Troubleshooting > [Stuttering Playback](https://www.team-mediaportal.com/wiki/display/MediaPortal1/Stuttering+Playback)